Directions for Faculty Completing the promotion and tenure process.

- Please review Promotion, Tenure Policies and Procedures [and Approved Standards](https://aa.columbusstate.edu/standards_of_excellence.php) of Excellence
- Make sure you have added all of your faculty activities and achievements in the "Activities" section of Digital Measures. This information will be pulled into the process for you.
- Once you have uploaded your evidence into the Workflow Process, Click "Submit to "Dean" under the tab "Action" in the top right-hand corner.
- The faculty candidate will have the opportunity to respond after each phase of the tenure process. Candidates do not need to respond and the dossier will be automatically forwarded to the next step in the process. If candidates do want to respond, they must do so within two days, the dossier will automatically forward to the next stage- no other action is required.
- Faculty will have the opportunity to withdraw their application at each point of the process.

If you have questions regarding Digital Measures, please email [kmcelveen@columbusstate.edu](mailto:kmcelveen@columbusstate.edu).

## **Promotion and Tenure Application**

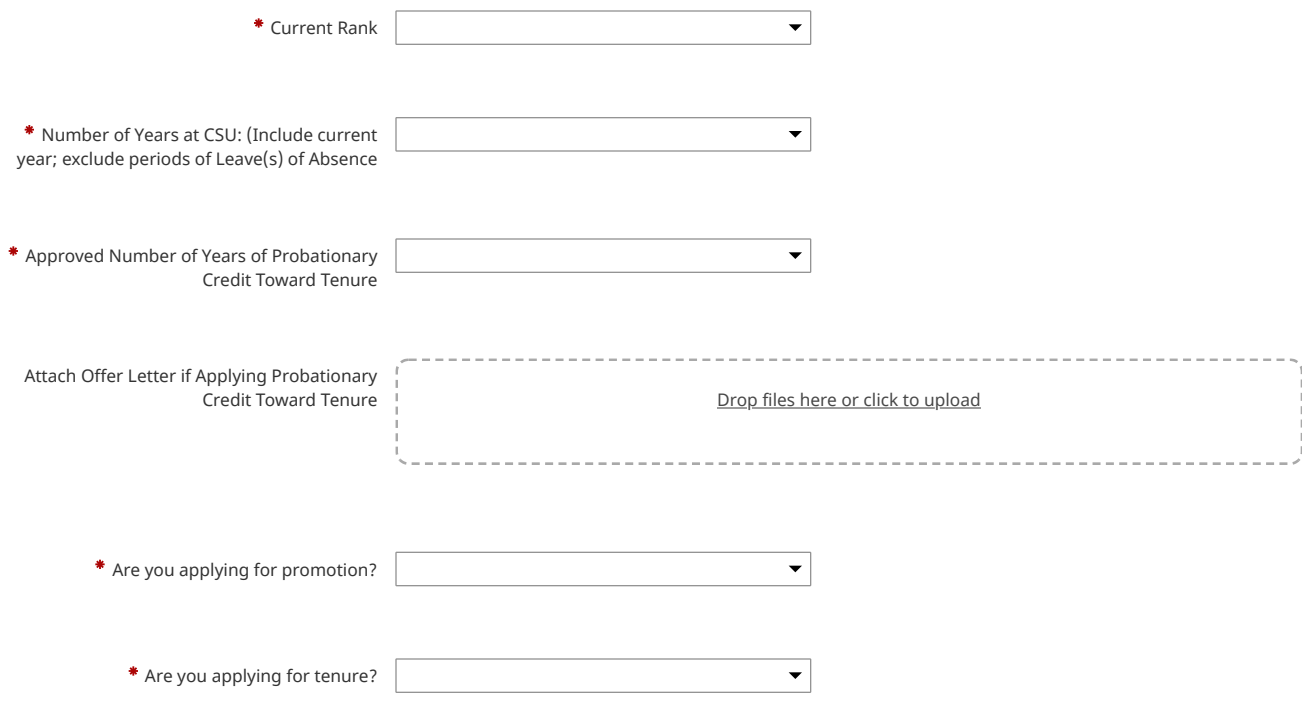

**[Approved Standards of Excellence by College and Department](https://aa.columbusstate.edu/standards_of_excellence.php)**

**Professional Development Plan that was approved and signed by chair.**

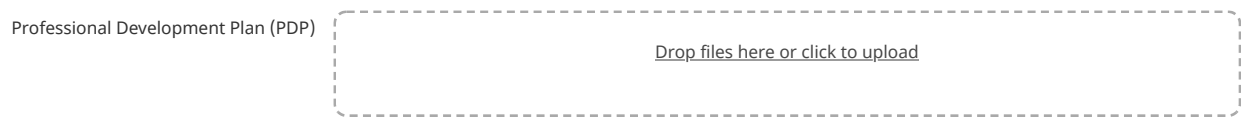

7/27/2020 Columbus State University | Digital Measures

## **Past Annual Evaluations**

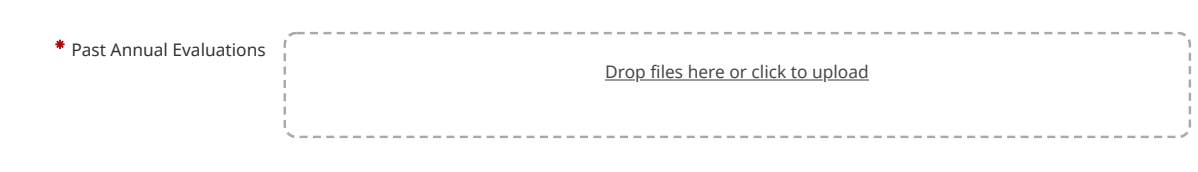

## **Significant Accomplishments for Period Under Review**

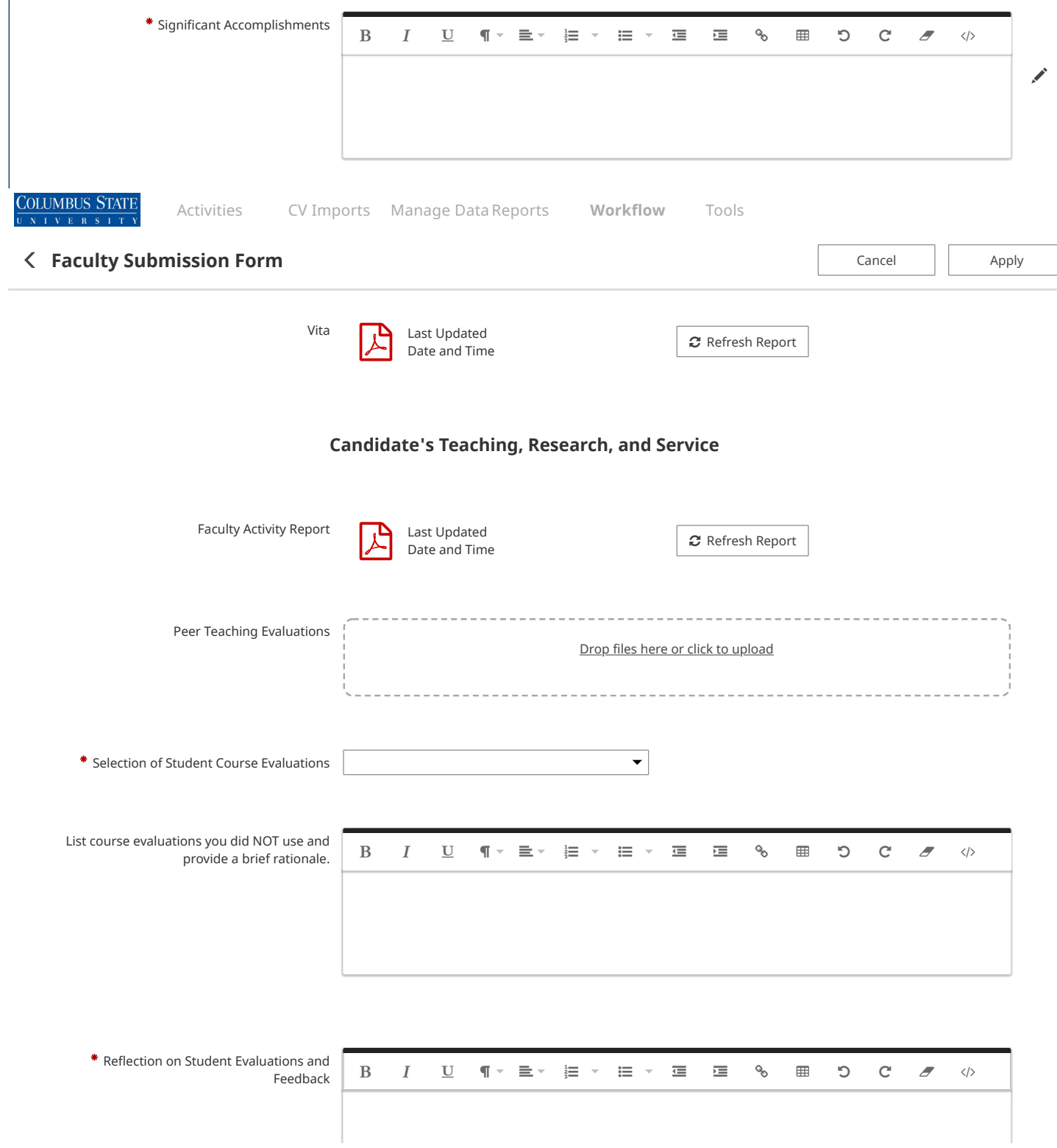

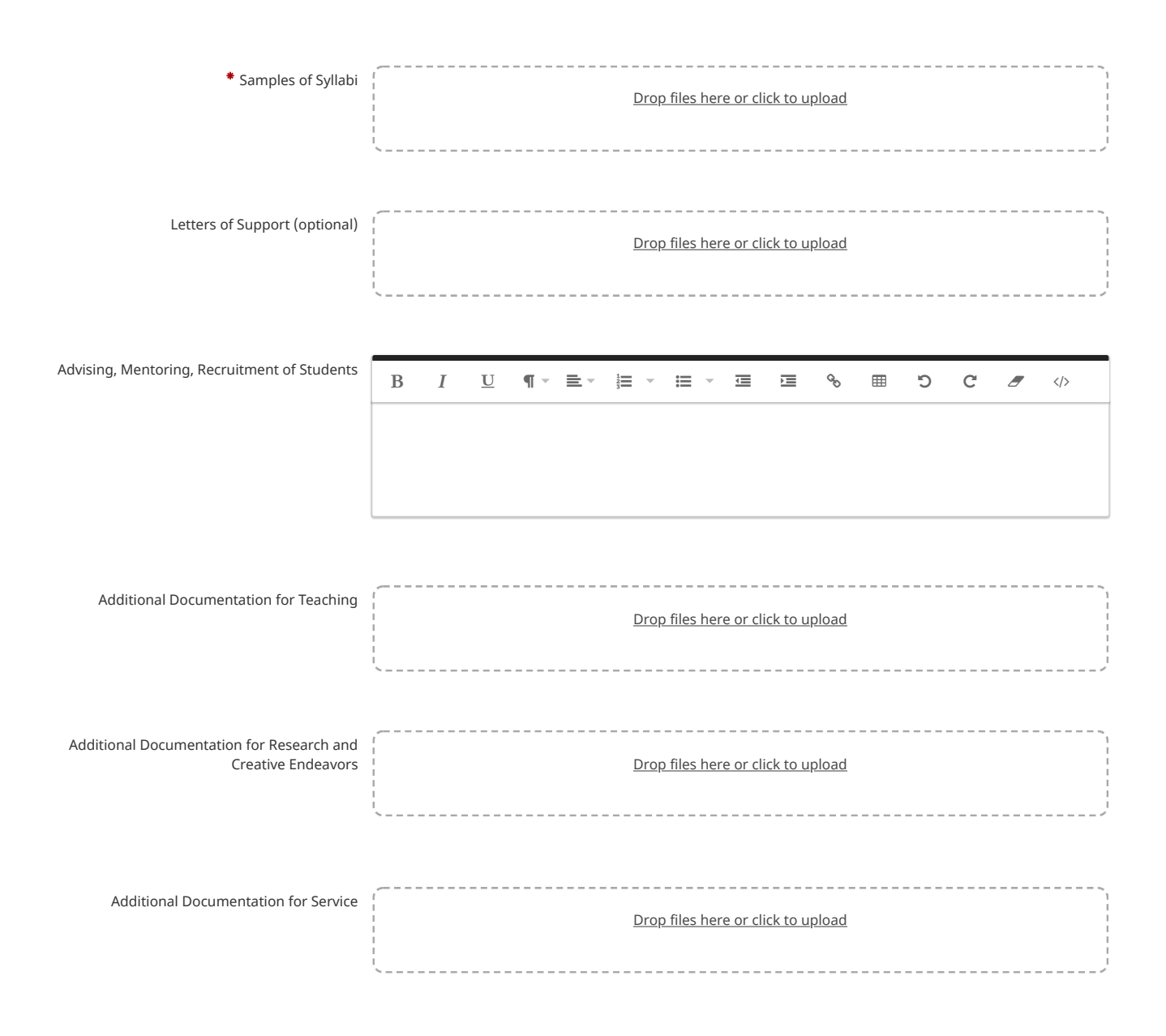